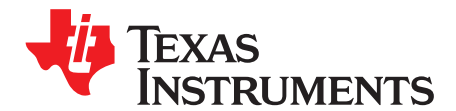

*Analog Engineer's Circuit: Data Converters SBAA375–June 2019*

# *Inverting circuit for high-to-low voltage level translation to drive ADC*

*Art Kay*

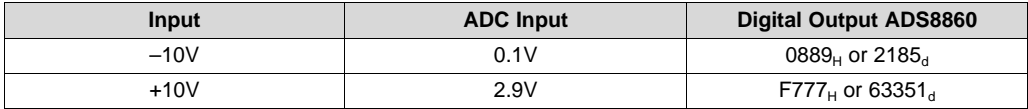

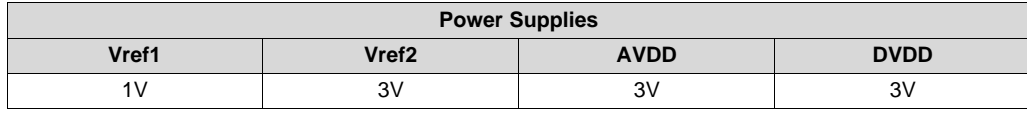

#### **Design Description**

This circuit document describes how to translate a high-voltage signal (for example, ±10V) to low-voltage ADC inputs (for example, 0V to 3V). This circuit does not require any high-voltage supply to operate, but rather uses a voltage divider and level shift to translate the input signal. This circuit shows the [OPA365](http://www.ti.com/lit/pdf/SBOS365) and [ADS8860](http://www.ti.com/lit/pdf/SBAS569) devices, but the topology could be applied to many different ADCs. This design can be used a wide range of applications where a high-voltage input needs to be translated such as [analog](http://www.ti.com/solution/plcdcs_io_module_analog_input) input [modules](http://www.ti.com/solution/plcdcs_io_module_analog_input) for PLCs,[instrumentation](http://www.ti.com/solution/laboratory-instrumentation) (lab, analytical, field and portable), and factory [automation](http://www.ti.com/applications/industrial/factory-automation/overview.html) and control.

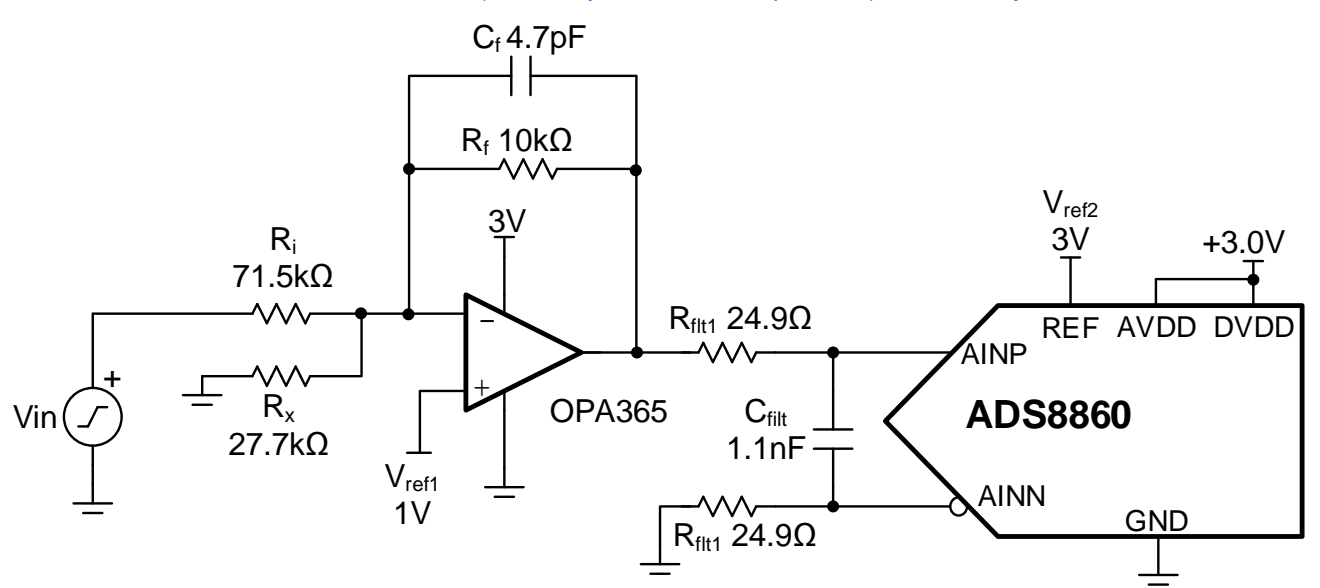

# **Specifications**

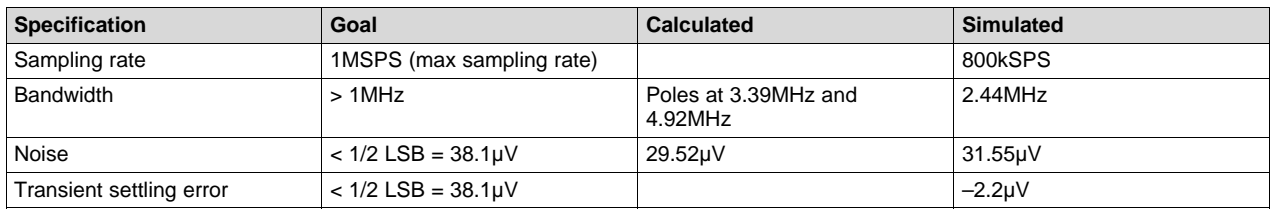

#### **Design Notes**

- 1. The common mode of this circuit is kept at a constant value (Vref1 =  $1V$  in this example). Because the common mode is constant, the amplifier does not need to have a rail-to-rail input or zero crossover distortion. See the TI Precision Labs *[Determining](https://training.ti.com/ti-precision-labs-adcs-determining-sar-adcs-linear-range-when-using-operational-amplifiers?cu=1128375) a SAR ADC's Linear Range when using Operational [Amplifiers](https://training.ti.com/ti-precision-labs-adcs-determining-sar-adcs-linear-range-when-using-operational-amplifiers?cu=1128375)* video for more details.
- 2. Select a C0G type capacitor for Cfilt to minimize distortion.
- 3. Use 0.1% 20ppm / °C film resistors, or better, to minimize gain error and drift.
- 4. The input impedance of this circuit is Rin = Ri (71.5k $\Omega$ , in this example). For a high-impedance input, use a high-voltage amplifier buffer (for example,  $Vec = +15V$ , and  $Vee = -15V$ ). Alternatively, the input impedance could be increased by multiplying  $\mathsf{R}_{\mathsf{i}},\,\mathsf{R}_{\mathsf{x}},$  and  $\mathsf{R}_{\mathsf{f}}$  by the same factor. However, increasing the resistance on all the resistors will impact system noise.
- 5. The *TI [Precision](https://training.ti.com/ti-precision-labs-adcs) Labs - ADCs* video series covers methods for selecting the charge bucket circuit, Cflt and Rflt. See the *[Introduction](https://training.ti.com/ti-precision-labs-adcs-introduction-sar-adc-front-end-component-selection?cu=1128375) to SAR ADC Front-End Component Selection* video for details on this subject. In this example, the sampling rate was reduced from 1MSPS to 800kSPS, to improve settling.

#### [www.ti.com](http://www.ti.com)

#### **Component Selection**

- 1. First select the amplifier input and output range. In this example, the input range is –10V to +10V. The amplifier output range is set according to the ADC input and the amplifier linear output range. The ADC input range in this example is set by the reference voltage and is 3V. The amplifier supply is set to 3V to match the ADC input range. The output of the amplifier cannot swing to the power supply rails because of output swing limitations (that is, the linear range for the OPA365 device is  $0.1 \vee \vee_{\text{OUT}}$ 2.9V). The output range can be adjusted further to provide design margin. For example,  $0.2V < V_{\text{OUT}} <$ 2.8V, provides margin for issues like power-supply variation.
- 2. The *Analog [Engineer's](http://www.ti.com/tool/ANALOG-ENGINEER-CALC) Calculator* can be used in the next step to select component values. Enter the input and output voltages and reference voltage  $(-10V <$  Vin  $<$  +10V, and 0.1V  $<$  Vout  $<$  2.9V). The range of acceptable reference voltages is given at the bottom of the tool (0.12V to 1.22V in this example). In this example, the reference is selected to be 1V. The tool outputs the 0.1% resistors required to map the voltages (R<sub>i</sub> = 71.5kΩ, R<sub>x</sub> = 27.7kΩ, R<sub>f</sub> = 10kΩ).

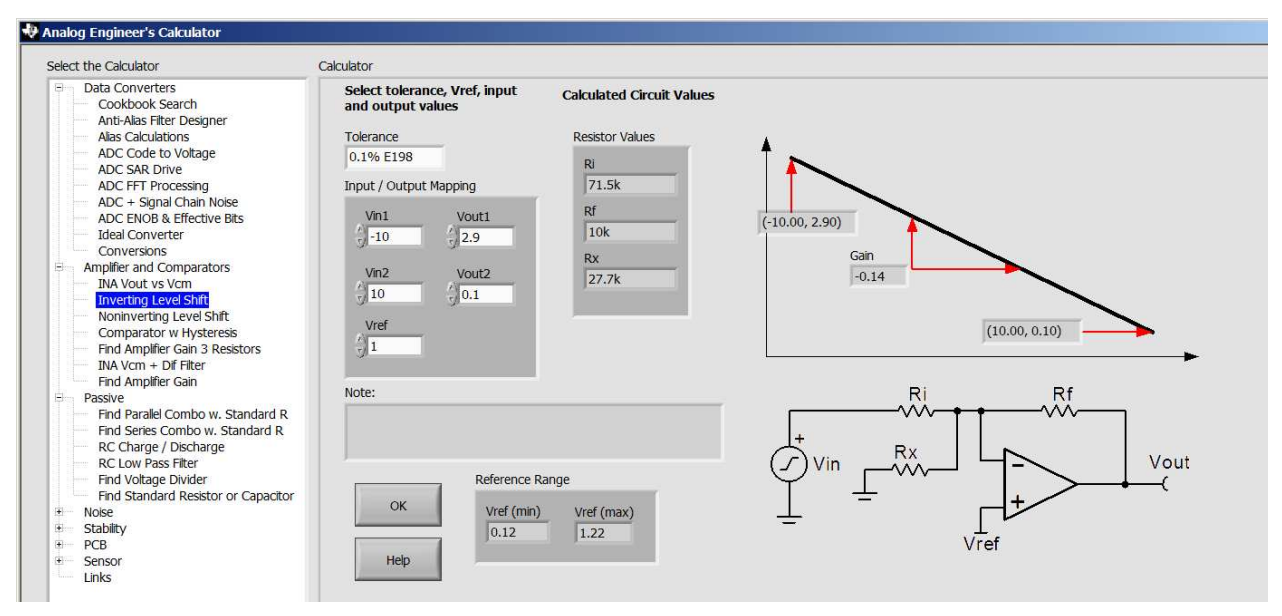

3. The following equations show the transfer function for the inverting level-shift topology. It is possible to use these equations to solve for the different component values rather than the calculator. To do this, choose a reference value and fix the value of Rf to 10kΩ. Once done, solve for R<sub>i</sub> and R<sub>x</sub> for two different values of output signal. The algebra for this problem is a little complex, so using the calculator is the suggested method. Use the following equations to verify the transfer function:

$$
V_{\text{O}} = -\frac{R_f}{R_i} \cdot V_{\text{IN}} + \left(1 + \frac{R_f}{R_i \parallel R_x}\right) \cdot V_{\text{ref}}
$$

where

$$
R_i || R_x = \frac{R_i \cdot R_x}{R_i + R_x}
$$

Using the values from the calculator:

 $R_i = 71.5kΩ$ ,  $R_x = 27.7kΩ$ ,  $R_f = 10kΩ$ ,  $V_{ref1} = 1.0V$  $V_{\odot} = -0.1399V \cdot V_{\text{IN}} + 1.5009V$  $V_0(-10V) = 2.8995V$ 

- $V_0$ (+10V) = 0.0123V
- 4. Find Rfilt and Cfilt to allow for settling at 1MSPS. The *Refine the Rfilt and Cfilt [Values](https://training.ti.com/ti-precision-labs-adcs-refine-rfilt-and-cfilt-values?cu=1128375)* video shows the algorithm for selecting Rfilt and Cfilt. The final value of 24.9Ω and 1.1nF proved to settle to well below ½ of a least significant bit (LSB).

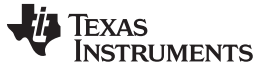

#### **DC Transfer Characteristics**

The following graph shows the linear output response for a –10-V to 10-V input. In this case, the amplifier output is approximately 2.9V for a –10-V input and 0.1V for a +10-V input. This design was scaled so that the output range avoids the nonlinear power supply rails by 0.1V. See the *[Determining](https://training.ti.com/ti-precision-labs-adcs-determining-sar-adcs-linear-range-when-using-operational-amplifiers?cu=1128375) a SAR ADC's Linear Range when using [Operational](https://training.ti.com/ti-precision-labs-adcs-determining-sar-adcs-linear-range-when-using-operational-amplifiers?cu=1128375) Amplifiers* video for detailed theory on this subject.

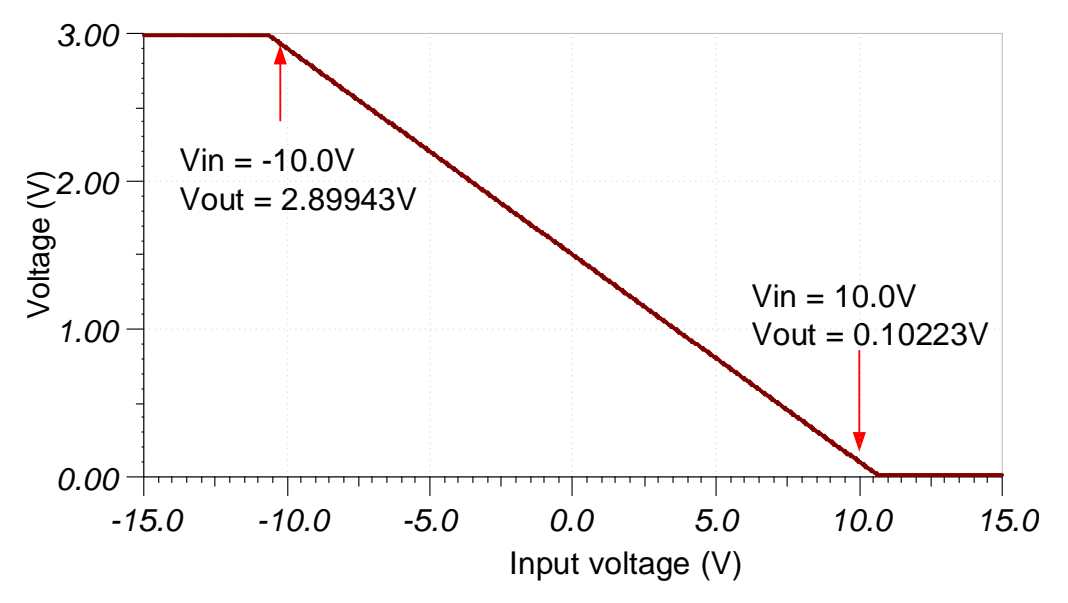

## **AC Transfer Characteristics**

The bandwidth is limited by the Cf • Rf filter ( $f_{c1} = 3.39$ MHz) and the output filter ( $f_{c1} = 4.92$ MHz). These two poles combine to form a second-order filter with a simulated cutoff frequency at 2.44MHz. See the *[Op](https://training.ti.com/ti-precision-labs-op-amps#section-5) Amps [Bandwidth](https://training.ti.com/ti-precision-labs-op-amps#section-5)* video series for more details on this subject.

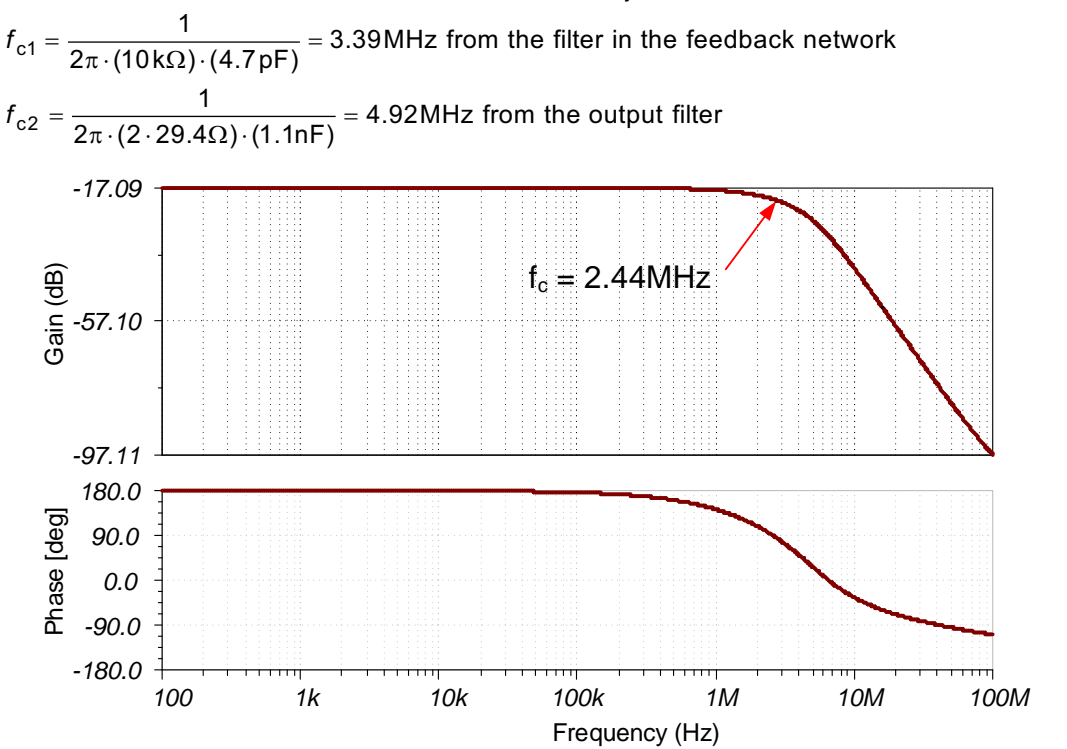

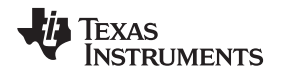

[www.ti.com](http://www.ti.com)

#### **Transient ADC Input Settling Simulation**

The following simulation shows settling to a –10-V DC input signal. This type of simulation shows that the sample and hold kickback filter is properly selected. See the *Final SAR ADC Drive [Simulations](https://training.ti.com/ti-precision-labs-adcs-final-sar-adc-drive-simulations?cu=1128375)* video for detailed theory on this subject. Note: in this example the amplifier had settling issues, so the sampling rate was decreased from 1MSPS to 800kSPS. Reducing the sampling rate increases the acquisition period to improve settling  $(t_{\text{acq}} = 1 / f_{\text{samp}} - t_{\text{conv}} = (1/800 \text{KSPS}) - 710 \text{ns} = 540 \text{ns}.$ 

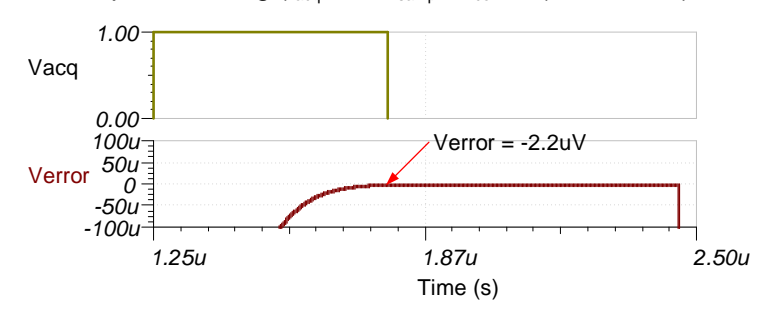

#### **Noise Simulation**

Time (s)<br>
rime (s)<br>
the filters. The calculated<br>
Do Noise Calculation video<br>
the Total Noise for ADC Sy<br>
work:<br>  $\frac{1}{\Omega} + \frac{1}{27.7 \text{ k}\Omega} + \frac{1}{10 \text{ k}\Omega} = 6.6$ The following noise calculation takes into account the thermal noise of the resistor network, the amplifier noise, and the bandwidth limit from the filters. The calculated total noise is 29.52μV and the simulated total noise is 31.55μV. See the *Op Amp Noise [Calculation](https://training.ti.com/ti-precision-labs-op-amps-noise-4?cu=14685)* video for detailed theory on amplifier noise calculations, and the *[Calculating](https://training.ti.com/ti-precision-labs-adcs-calculating-total-noise-adc-systems?cu=1128375) the Total Noise for ADC Systems* video for data converter noise.

Noise equivalent input resistor network:

$$
R_{eq} = \frac{1}{\frac{1}{R_i} + \frac{1}{R_x} + \frac{1}{R_f}} = \frac{1}{\frac{1}{71.5 \text{k}\Omega} + \frac{1}{27.7 \text{k}\Omega} + \frac{1}{10 \text{k}\Omega}} = 6.67 \text{k}\Omega
$$

Resistor network noise:

$$
e_{nReq} = \sqrt{4kTR} = \sqrt{4 \cdot (1.381 \cdot 10^{-23}) \cdot (273 + 25) \cdot 6.67 k\Omega} = 10.48 \frac{nV}{\sqrt{Hz}}
$$

OPS365 noise density:

$$
e_{nOPA365} = 4.5 \frac{\text{nV}}{\sqrt{\text{Hz}}}
$$

Noise gain:

$$
e_{nOPA365} = 4.5 \frac{10 \text{ k}\Omega}{\sqrt{\text{Hz}}}
$$
  
Again:  

$$
G_n = \frac{R_f}{R_i || R_x} + 1 = \frac{10 \text{ k}\Omega}{(71.5 \text{ k}\Omega) || (27.7 \text{ k}\Omega)} + 1 = 1.501
$$

Total noise:

$$
e_{n\text{TOT}} = G_{n} \cdot \sqrt{e_{n\text{OPA365}}^{2} + e_{n\text{Req}}^{2}} \cdot \sqrt{K_{n} \cdot f_{c}}
$$
\n
$$
e_{n\text{TOT}} = (1.501) \sqrt{\left(4.5 \frac{\text{nV}}{\sqrt{\text{Hz}}}\right)^{2} + \left(10.48 \frac{\text{nV}}{\sqrt{\text{Hz}}}\right)^{2}} \cdot \sqrt{1.22 \cdot 2.44 \text{ MHz}} = 29.52 \text{mV}
$$
\n
$$
31.55u
$$
\n
$$
\underbrace{\left(\frac{\text{mV}}{\text{mH}}\right)^{2} + \left(10.48 \frac{\text{mV}}{\sqrt{\text{Hz}}}\right)^{2}}_{\text{TOI}} \cdot \sqrt{1.22 \cdot 2.44 \text{ MHz}} = 29.52 \text{mV}
$$
\n
$$
0.00 \frac{\text{mH}}{\text{H}} = 15.78u
$$
\n
$$
0.00 \frac{\text{mH}}{\text{H}} = 10 \text{mH} \cdot 100 \text{ mH}
$$
\n
$$
0.00 \frac{\text{mH}}{\text{H}} = 10 \text{mH} \cdot 100 \text{ mH}
$$
\n
$$
0.00 \frac{\text{mH}}{\text{H}} = 10 \text{mH} \cdot 100 \text{ mH}
$$
\n
$$
0.00 \frac{\text{mH}}{\text{H}} = 10 \text{mH} \cdot 100 \text{ mH}
$$

SBAA375–June 2019 5 *Inverting circuit for high-to-low voltage level translation to drive ADC*

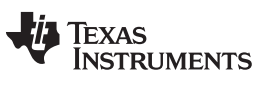

[www.ti.com](http://www.ti.com)

# **Design Featured Devices and Alternative Parts**

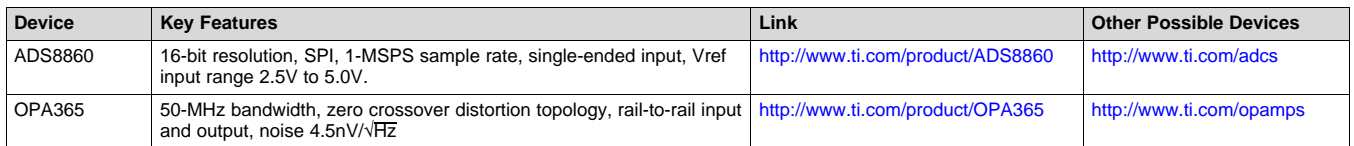

# **Link to Key Files**

TINA source files – <http://www.ti.com/lit/zip/sbac251>.

### **References**

See *Analog Engineer's Circuit [Cookbooks](http://www.ti.com/analog-circuit/circuit-cookbook.html)* for TI's comprehensive circuit library.

6 SBAA375–June 2019 *Inverting circuit for high-to-low voltage level translation to drive ADC*

Copyright © 2019, Texas Instruments Incorporated

#### **IMPORTANT NOTICE AND DISCLAIMER**

TI PROVIDES TECHNICAL AND RELIABILITY DATA (INCLUDING DATASHEETS), DESIGN RESOURCES (INCLUDING REFERENCE DESIGNS), APPLICATION OR OTHER DESIGN ADVICE, WEB TOOLS, SAFETY INFORMATION, AND OTHER RESOURCES "AS IS" AND WITH ALL FAULTS, AND DISCLAIMS ALL WARRANTIES, EXPRESS AND IMPLIED, INCLUDING WITHOUT LIMITATION ANY IMPLIED WARRANTIES OF MERCHANTABILITY, FITNESS FOR A PARTICULAR PURPOSE OR NON-INFRINGEMENT OF THIRD PARTY INTELLECTUAL PROPERTY RIGHTS.

These resources are intended for skilled developers designing with TI products. You are solely responsible for (1) selecting the appropriate TI products for your application, (2) designing, validating and testing your application, and (3) ensuring your application meets applicable standards, and any other safety, security, or other requirements. These resources are subject to change without notice. TI grants you permission to use these resources only for development of an application that uses the TI products described in the resource. Other reproduction and display of these resources is prohibited. No license is granted to any other TI intellectual property right or to any third party intellectual property right. TI disclaims responsibility for, and you will fully indemnify TI and its representatives against, any claims, damages, costs, losses, and liabilities arising out of your use of these resources.

TI's products are provided subject to TI's Terms of Sale ([www.ti.com/legal/termsofsale.html\)](http://www.ti.com/legal/termsofsale.html) or other applicable terms available either on [ti.com](http://www.ti.com) or provided in conjunction with such TI products. TI's provision of these resources does not expand or otherwise alter TI's applicable warranties or warranty disclaimers for TI products.

> Mailing Address: Texas Instruments, Post Office Box 655303, Dallas, Texas 75265 Copyright © 2019, Texas Instruments Incorporated